# Offline Ordering of PyroMark® CpG Assays

To order a PyroMark CpG Assay (200 reactions) in tube format complete the following steps:

- 1. Find the correct Catalog number for the desired assay in GeneGlobe.
- 2. Fill out an Order Form.
- 3. Fax or e-mail the filled out Order Form to your country-specific QIAGEN® contact, listed on the Order Form.

To order a PyroMark CpG Assay 96-well (50 or 200 reactions, plate format) complete the following steps:

- 1. Find the correct Catalog number for the desired assays in GeneGlobe.
- 2. Fill out an Order Form.
- 3. Provide plate layout information in the Plate Layout Template (Excel file) available at https://www.qiagen.com/geneglobe/fileinformation.aspx
- 4. Fax or e-mail the filled out Order Form to your country-specific QIAGEN contact, listed on the Order Form; email the Plate Layout Template.

### Finding the correct Catalog number

- 1. Enter a search term in the GeneGlobe Search Center at https://www.qiagen.com/geneglobe/default.aspx
- 2. A list of assays will appear. Select the "DNA methylation assays".
- 3. All PyroMark CpG Assays linked to the entered search terms will be listed with a corresponding Catalog number of the format PMXXXXXXXX (see Figure 1). This is the number you must enter in the Order Form.

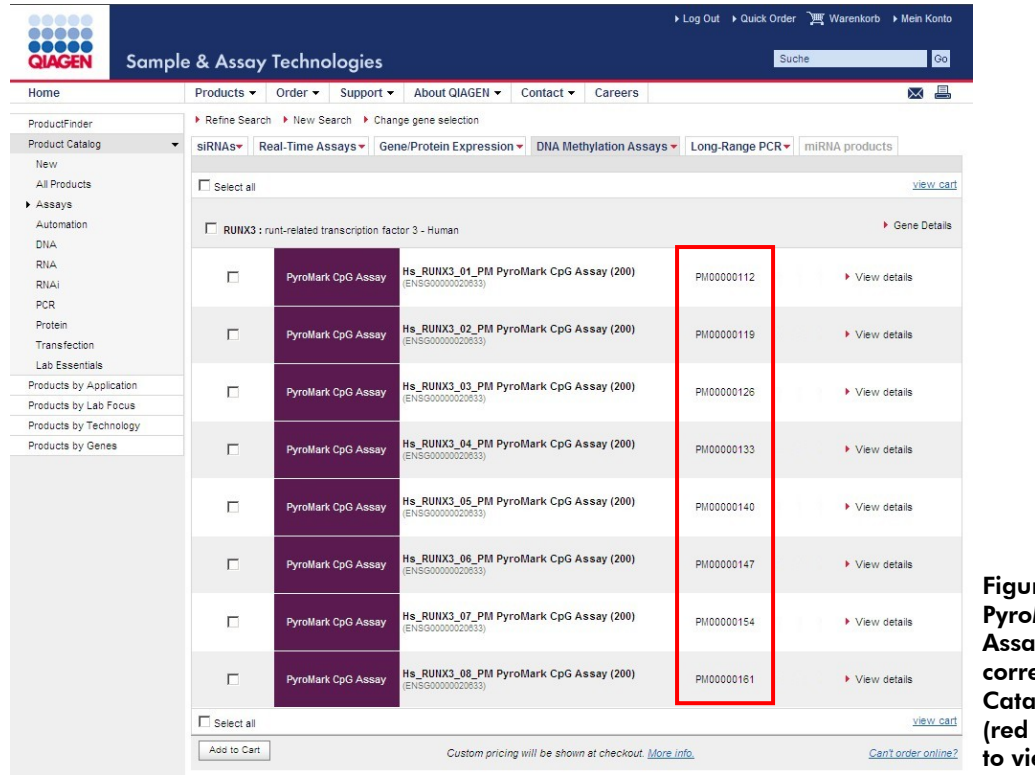

re 1. Listing of Mark CpG  $\mathsf{u}$ s with $\mathsf{v}$  $\mathop{\mathsf{isponding}}$ log number box) and link ew details.

4. If ordering more than one assay, make sure to note all Catalog numbers as you will need to enter each assay into the Order Form.

#### Filling out the Order Form

- 1. Click the link "*Can't order online?"*
- 2. Scroll down to the bottom of the linked Web site. Under "Option 4: Download the order form", click "Order Form and Template Page".
- 3. Find the correct product to order and download the correct order forms.
	- If ordering the assay in tube format, find "PyroMark CpG Assays" in the list of products, enter the number of assays to order, and click "Download prefilled order form".
	- If order the assays in plate format, find "PyroMark CpG Assay 96-well" in the list of products, and click "View forms".
- 4. Save the downloaded Order Form to your computer and fill out the requested information.

#### Providing the plate layout information for PyroMark CpG Assays 96-well

- 1. Download the Plate Layout Template posted under "Order Forms for PyroMark CpG Assays on plates".
- 2. Save the downloaded Excel file to your computer and fill out the requested information (instructions are provided in the Excel file).
- 3. E-mail the Plate Layout Template to your country-specific QIAGEN contact (this form cannot be faxed).

## Faxing or e-mailing the Order From

Find the e-mail and fax number of your country-specific QIAGEN contact on the Order Form.